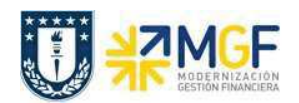

Manual de Usuario

## 6 Anexo 1

Algunos de los mensajes que pudieran aparecer y que no dejan crear el pedido de ventas:

1.- Presupuesto superado:

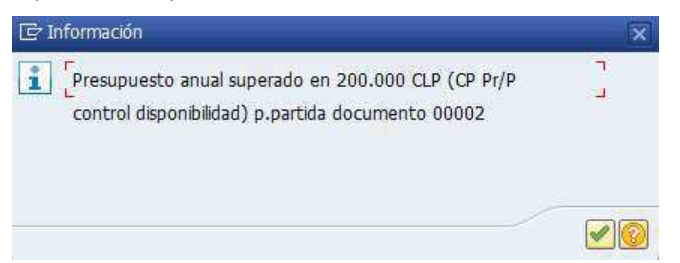

Se debe enviar mail a CSC Centro de Servicio Compartidos para que aumenten el presupuesto con la autorización del encargado para que se proceda con lo solicitado

y se debe adjuntar al mail la siguiente pantalla obtenida al presionar el icono  $\boxed{\odot}$ 

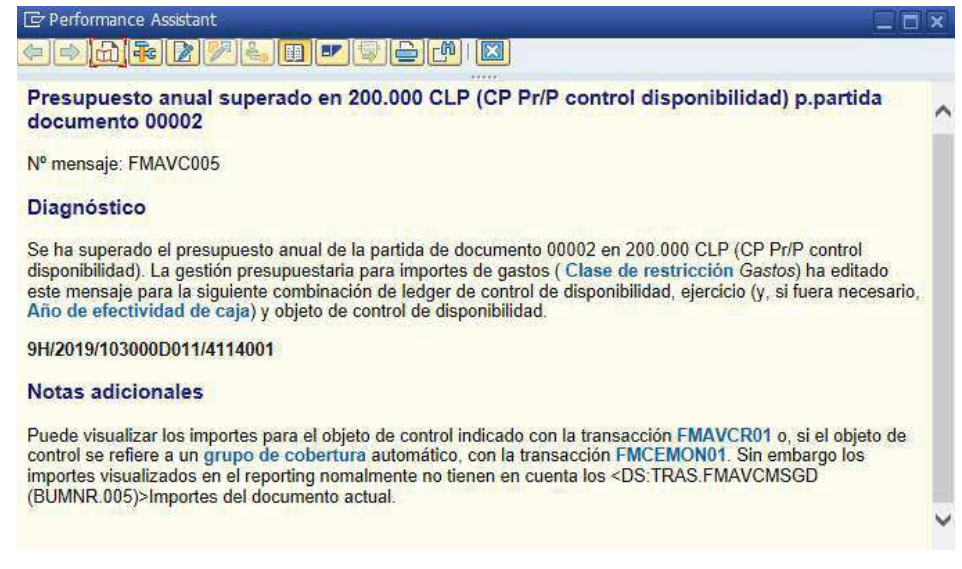